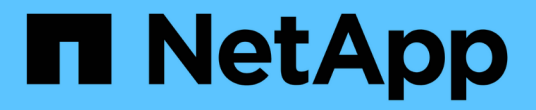

# 管理高可用度 OnCommand Workflow Automation 5.1

NetApp April 19, 2024

This PDF was generated from https://docs.netapp.com/zh-tw/workflow-automation/rhel-install/taskconfigure-vcs-to-install-wfa.html on April 19, 2024. Always check docs.netapp.com for the latest.

# 目錄

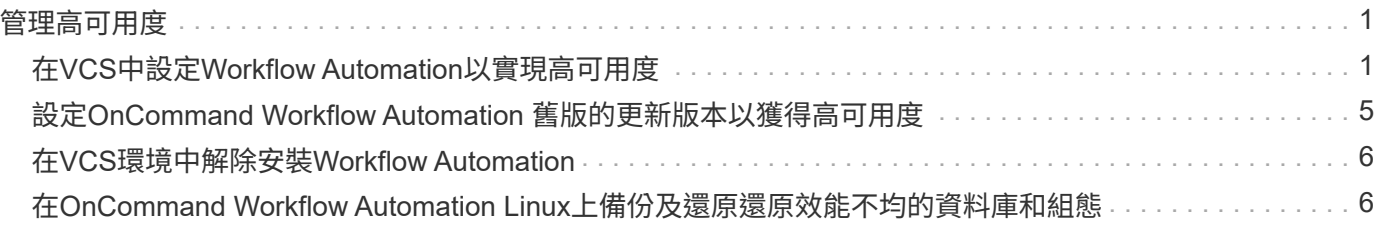

# <span id="page-2-0"></span>管理高可用度

您可以設定高可用度設定、以持續支援網路作業。如果其中一個元件故障、安裝中的鏡射 元件就會接管作業、並提供不中斷的網路資源。您也可以備份WFA資料庫和支援的組態、 以便在發生災難時恢復資料。

# <span id="page-2-1"></span>在**VCS**中設定**Workflow Automation**以實現高可用度

您必須在Veritas Cluster Server(VCS)環境中安裝及設定Workflow Automation(WFA )、以設定高可用度並提供容錯移轉。在安裝WFA之前、您必須確認所有必要的元件均已 正確設定。

高可用度設定可持續支援應用程式作業。如果其中一個元件故障、設定中的鏡射元件就會接管作業、並提供不中 斷的網路資源。

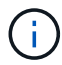

VCS是WFA在Linux上唯一支援的叢集解決方案。

## <span id="page-2-2"></span>設定**VCS**以安裝**OnCommand Workflow Automation** 功能

在OnCommand Workflow Automation Veritas Cluster Server(VCS)中安裝支援功能 (WFA)之前、您必須先確保叢集節點已正確設定為支援WFA。

- VCS必須依照 Veritas Cluster Server 6.1.1安裝指南 中的指示安裝在叢集的兩個節點上。
- •若要接收有關叢集事件的通知、VCS軟體必須依照 Veritas Cluster Server Administrator指南\_中的指示設定 為SNMP和SMTP。
- 所有設定叢集伺服器的需求與準則、都必須根據VCS文件予以滿足。
- 如果您想要使用適用於UNIX的功能來建立LUN、則必須安裝適用於UNIX的SnapDrive SnapDrive
- 兩個叢集節點都必須執行支援的作業系統版本。

支援的最低作業系統為Red Hat Enterprise Linux 7.0和VCS 6.1.1。

- 必須在兩個叢集節點上使用相同路徑安裝相同版本的WFA。
- WFA伺服器必須透過光纖通道(FC)或iSCSI連接至儲存系統。
- WFA伺服器與儲存系統之間的延遲時間必須最短。
- FC連結必須處於作用中狀態、且所建立的LUN必須可供兩個叢集節點存取。
- 每個系統至少必須設定兩個網路介面:一個用於節點對節點通訊、另一個用於節點對用戶端通訊。
- 用於節點對用戶端通訊的網路介面名稱在兩個系統上應該相同。
- 叢集節點之間必須建立獨立的活動訊號連結、否則會使用網路介面在叢集節點之間進行通訊。
- 必須建立共用位置、才能獲得高可用度。

您可以使用SnapDrive UNIX版的for UNIX來建立共用位置。

您也可以使用SnapDrive 效能不整或儲存系統命令列介面來管理LUN。如SnapDrive 需詳細資訊、請參 閱《UNIX版的功能表:

### 步驟

1. 驗證VCS是否安裝正確:「haSTATUS–Summary」(狀態–摘要)

兩個節點都必須處於線上狀態、且VCS服務必須同時在兩個節點上執行。

- 2. 使用下列其中一個選項、確認兩個節點都能存取LUN:
	- 以原生方式管理LUN。
	- 使用適用於UNIX的功能:SnapDrive
		- i. 在SnapDrive 兩個節點上安裝適用於UNIX的功能。
		- ii. 在SnapDrive 兩個節點上設定適用於UNIX的功能。
		- iii. 從第一個節點、執行「SnapDrive flexunstorage create」命令來建立LUN。
		- iv. 執行「SnapDrive show -all」命令、確認在第一個節點上建立的LUN在第二個節點上可見。

## <span id="page-3-0"></span>在**OnCommand Workflow Automation Linux**上安裝

您可以OnCommand Workflow Automation 使用命令列介面(CLI)來安裝功能區(WFA )。

• 您必須已檢閱安裝先決條件。

## [安裝先決](https://docs.netapp.com/zh-tw/workflow-automation/rhel-install/reference-prerequisites-for-installing-workflow-automation.html)[條](https://docs.netapp.com/zh-tw/workflow-automation/rhel-install/reference-prerequisites-for-installing-workflow-automation.html)[件](https://docs.netapp.com/zh-tw/workflow-automation/rhel-install/reference-prerequisites-for-installing-workflow-automation.html)

• 您必須從NetApp支援網站下載WFA安裝程式。

如果您要在虛擬機器(VM)上安裝WFA、則VM名稱不得包含底線( )字元。

您可以在Shell提示字元:「./WFA-version\_number.bin(-I WFA\_install\_ddirectory][-d mysql\_data\_directory]) 變更預設安裝位置

如果您變更預設安裝位置、則當您解除安裝WFA時、不會刪除MySQL資料目錄。您必須手動刪除目錄。

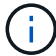

重新安裝WFA 4.2或更新版本之前、如果您已解除安裝MySQL、則必須刪除MySQL資料目錄。

步驟

- 1. 以root使用者身分登入Linux伺服器。
- 2. 瀏覽至可執行檔.bin檔案所在的目錄。
- 3. 選擇下列其中一種方法來安裝WFA:

◦ 互動式安裝

- i. 啟動互動式工作階段:「/wfA-version number.bin」
- ii. 輸入預設管理員使用者的認證資料、然後按Enter。

您必須記下管理使用者的認證資料、並確保密碼符合下列條件:

- 至少八個字元
- 一個大寫字元
- 一個小寫字元
- 一個數字
- 一個特殊字元
- 密碼不支援下列特殊字元、導致安裝失敗:
	- $\lceil \cdot \rceil$  ;  $\lt \rceil$  = & {caret} |
- iii. 接受WFA組態的預設連接埠、或提供自訂連接埠、然後按Enter。
- iv. 指定您的公司名稱和站台名稱、然後按Enter。

網站名稱可包含WFA安裝位置、例如、PA匹茲堡。

- v. 選擇下列其中一項動作、確認WFA已成功安裝:
	- 透過網頁瀏覽器存取WFA。
	- 確認NetApp WFA伺服器服務和NetApp WFA資料庫服務正在執行:

```
service wfa-server status
service wfa-db status
```
◦ 無聲安裝

在Shell提示符下:

WFA-version\_number.bin [-u admin\_user\_ name][-p admin\_user\_password][-m https\_port][-n https\_port][-c compety\_name][-s site\_name][-i install\_ddirectory][-d mysql\_data\_directory][-y][-b]

如果您要執行無聲安裝、則必須為所有命令選項指定值。命令選項如下:

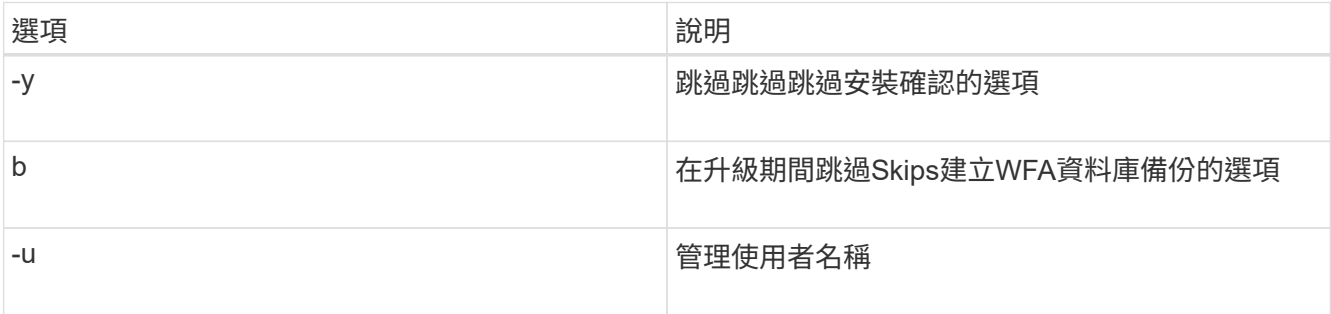

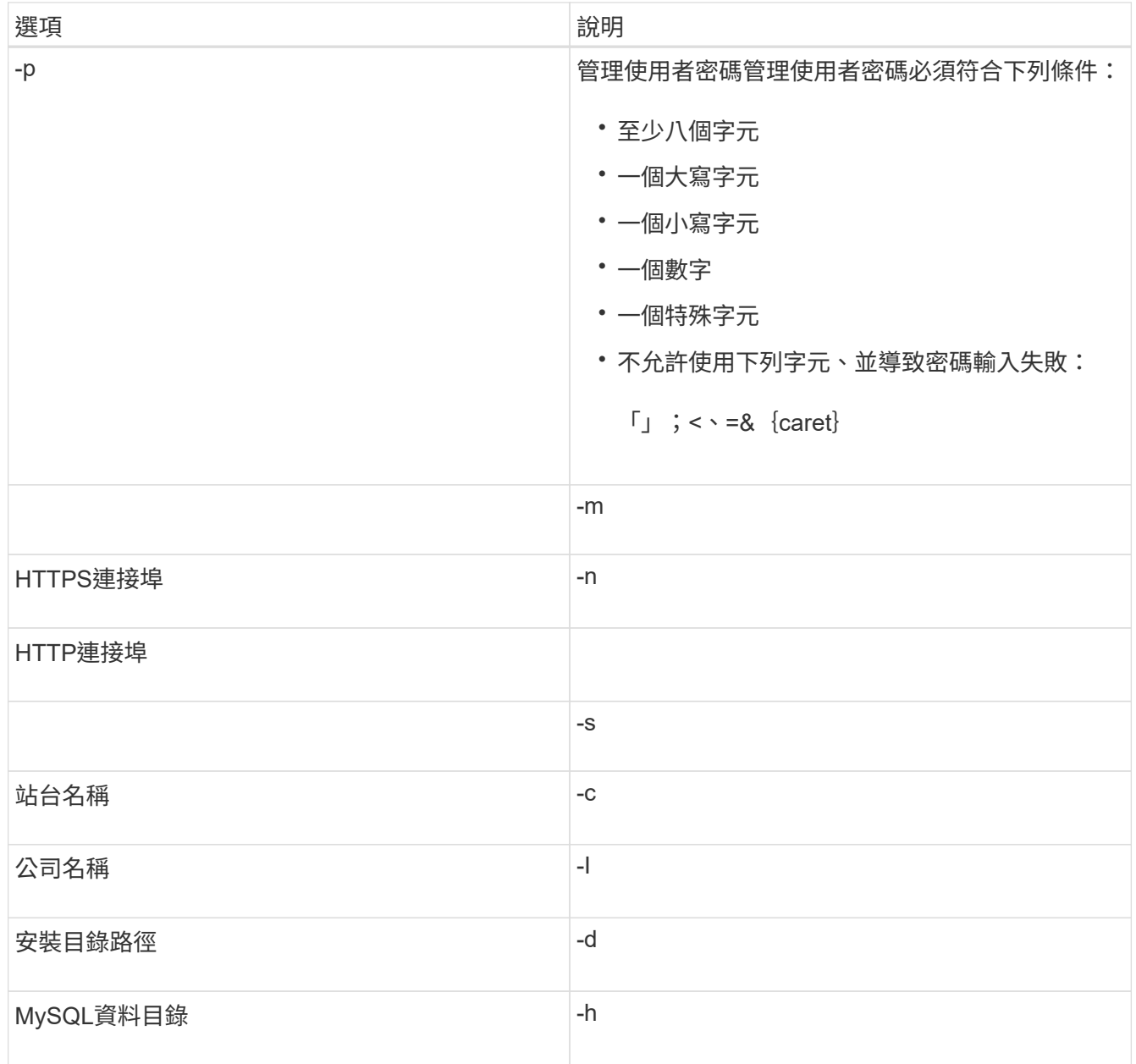

## 相關資訊

["NetApp](https://mysupport.netapp.com/site/)[支援](https://mysupport.netapp.com/site/)["](https://mysupport.netapp.com/site/)

## <span id="page-5-0"></span>在**VCS**中設定**Workflow Automation**

在VCS中安裝Workflow Automation(WFA)之後、您必須使用組態指令碼在VCS中設 定WFA、以達到高可用度。

- 您必須在兩個叢集節點上安裝相同版本的WFA。
- 兩個節點的安裝路徑必須相同。
- 您必須建立WFA的備份。

步驟

- 1. 登入叢集的第一個節點。
- 2. 使用叢集管理程式來驗證兩個節點的HA狀態都在執行中。
- 3. 在Shell提示下、執行ha\_setup.pl指令碼、將WFA資料移至共享位置、並使用VCS設定WFA以進行容錯移轉 :「perl ha\_setup.pl - first [-t type\_\_of\_cluster *vcs][-g cluster \_group*名稱*][-e nic*卡名稱*][-I ip\_address][-m netmask][-n\_mount\_name*][\_l\_k\_kl\_k\_kitl\_name

如需預設安裝位置、指令碼可在/opt/NetApp/WFA / bin / ha/下載。

Fperl ha\_setup.pl - first -t vcs -g wFA -e eth0 -i 10.238.170.3 -m 255  $\cdot$  255 $\cdot$  255 $\cdot$  255 $-$ n wfa\_cluster -f /mnt/wfa\_mount/-v lun\_volume -d lun\_dg -l /opp/wfa」

- 4. 使用叢集管理程式驗證WFA服務、掛載點、虛擬IP、NIC和Volume群組是否已新增至叢集群組。
- 5. 使用叢集管理程式將WFA資源移至次要節點:
	- a. 選取並以滑鼠右鍵按一下叢集群組。
	- b. 選擇\*切換至\*>\*次要節點\*。
- 6. 驗證叢集的第二個節點上的資料掛載、虛擬IP、磁碟區群組和NIC卡是否正常運作。
- 7. 使用叢集管理程式讓WFA服務離線:
	- a. 選擇\* WFA **>** Application\*>\* WFA伺服器\*。
	- b. 按一下滑鼠右鍵並選取\*離線\*。
	- c. 選擇\* WFA **>** Application\*>\* WFA-db\*。
	- d. 按一下滑鼠右鍵並選取\*離線\*。
- 8. 在Shell提示下、在叢集的次要節點上執行ha\_setup.pl指令碼、將WFA設定為使用來自共享位置的資料 : 「perl ha\_setup.pl - join(-t type \_ of\_cluster \_vcs)」[-f mount\_point\_of\_shared\_LUN]

如需預設安裝位置、指令碼可在/opt/NetApp/WFA / bin / ha/下載。

「perl ha\_setup.pl - join -t vcs -f /mnt/wfa\_mount/`

9. 移至叢集管理程式、然後按一下\*叢集群組\*>\*線上\*>\*伺服器\*。

叢集管理程式可能需要一段時間才能顯示應用程式資源已上線。您也可以在應用程式資源上按一下滑鼠右 鍵、然後確認資源是否在線上。

10. 請確定可透過此組態期間使用的IP位址存取WFA。

# <span id="page-6-0"></span>設定**OnCommand Workflow Automation** 舊版的更新版本以獲 得高可用度

您可以設定OnCommand Workflow Automation 3.1之前的版本以獲得高可用度。

### 步驟

1. 將現有的WFA版本升級至最新的WFA版本。

#### ["](https://docs.netapp.com/zh-tw/workflow-automation/rhel-install/task-upgrade-from-wfa-4-2.html)[升級](https://docs.netapp.com/zh-tw/workflow-automation/rhel-install/task-upgrade-from-wfa-4-2.html)[WFA"](https://docs.netapp.com/zh-tw/workflow-automation/rhel-install/task-upgrade-from-wfa-4-2.html)

此升級版本的WFA是叢集的主要節點。

2. 建立WFA資料庫的備份。

["](https://docs.netapp.com/zh-tw/workflow-automation/rhel-install/reference-backing-up-of-the-oncommand-workflow-automation-database.html)[備份](https://docs.netapp.com/zh-tw/workflow-automation/rhel-install/reference-backing-up-of-the-oncommand-workflow-automation-database.html)[WFA](https://docs.netapp.com/zh-tw/workflow-automation/rhel-install/reference-backing-up-of-the-oncommand-workflow-automation-database.html)[資料庫](https://docs.netapp.com/zh-tw/workflow-automation/rhel-install/reference-backing-up-of-the-oncommand-workflow-automation-database.html)["](https://docs.netapp.com/zh-tw/workflow-automation/rhel-install/reference-backing-up-of-the-oncommand-workflow-automation-database.html)

如果手動變更任何參數、您必須建立WFA資料庫的備份、解除安裝現有的WFA安裝、安裝最新可用的WFA 版本、還原備份、然後繼續進行Veritas Cluster Server(VCS)組態。

3. 設定VCS、在主要節點上安裝WFA。

["](#page-2-2)[設定](#page-2-2)[VCS](#page-2-2)[以安裝](#page-2-2)[WFA"](#page-2-2)

4. 在次要節點上安裝最新的WFA版本。

["](#page-3-0)[安裝](#page-3-0)[WFA"](#page-3-0)

5. 在VCS中設定WFA。

["](#page-5-0)[在](#page-5-0)[VCS](#page-5-0)[中設定](#page-5-0)[WFA"](#page-5-0)

WFA伺服器已設定為高可用度。

# <span id="page-7-0"></span>在**VCS**環境中解除安裝**Workflow Automation**

您可以從叢集節點刪除所有WFA服務、從叢集解除安裝Workflow Automation(WFA)。

步驟

- 1. 使用叢集管理程式讓服務離線:
	- a. 在叢集群組上按一下滑鼠右鍵。
	- b. 選取\*離線\*、然後選取節點。
- 2. 在第一個節點上解除安裝WFA、然後在第二個節點上解除安裝WFA。

["](https://docs.netapp.com/zh-tw/workflow-automation/rhel-install/task-uninstall-oncommand-workflow-automation-linux.html)[解](https://docs.netapp.com/zh-tw/workflow-automation/rhel-install/task-uninstall-oncommand-workflow-automation-linux.html)[除](https://docs.netapp.com/zh-tw/workflow-automation/rhel-install/task-uninstall-oncommand-workflow-automation-linux.html)[安裝](https://docs.netapp.com/zh-tw/workflow-automation/rhel-install/task-uninstall-oncommand-workflow-automation-linux.html)[OnCommand Workflow Automation"](https://docs.netapp.com/zh-tw/workflow-automation/rhel-install/task-uninstall-oncommand-workflow-automation-linux.html)

- 3. 從叢集管理程式刪除叢集資源:
	- a. 在叢集群組上按一下滑鼠右鍵。
	- b. 選擇\*刪除\*。
- 4. 手動刪除共享位置中的資料。

# <span id="page-7-1"></span>在**OnCommand Workflow Automation Linux**上備份及還原還 原效能不均的資料庫和組態

您可以備份及還原OnCommand Workflow Automation 支援的還原(WFA)資料庫和組 態、以便在發生災難時恢復資料。支援的組態包括資料存取、HTTP逾時和SSL憑證。

您必須擁有系統管理員權限或架構認證資料。

您必須在安全的位置建立備份、因為還原備份可讓您存取WFA存取的所有儲存系統。

- 災難恢復期間需要對WFA資料庫和組態進行全方位備份、而且可在獨立式和高可用度環境中 使用。
- 在災難恢復期間、您只能使用CLI命令或REST API來進行全方位的備份與還原作業。

您無法在災難恢復期間使用Web UI來備份或還原WFA資料庫。

### 步驟

G)

1. 備份OnCommand Workflow Automation 這個資料庫。

["](https://docs.netapp.com/zh-tw/workflow-automation/rhel-install/reference-backing-up-of-the-oncommand-workflow-automation-database.html)[備份](https://docs.netapp.com/zh-tw/workflow-automation/rhel-install/reference-backing-up-of-the-oncommand-workflow-automation-database.html)[OnCommand Workflow Automation the](https://docs.netapp.com/zh-tw/workflow-automation/rhel-install/reference-backing-up-of-the-oncommand-workflow-automation-database.html)[支援資料庫](https://docs.netapp.com/zh-tw/workflow-automation/rhel-install/reference-backing-up-of-the-oncommand-workflow-automation-database.html)["](https://docs.netapp.com/zh-tw/workflow-automation/rhel-install/reference-backing-up-of-the-oncommand-workflow-automation-database.html)

2. 還原OnCommand Workflow Automation 先前的還原資料庫備份。

["](https://docs.netapp.com/zh-tw/workflow-automation/rhel-install/concept-restoring-the-wfa-database.html)[還](https://docs.netapp.com/zh-tw/workflow-automation/rhel-install/concept-restoring-the-wfa-database.html)[原](https://docs.netapp.com/zh-tw/workflow-automation/rhel-install/concept-restoring-the-wfa-database.html)[OnCommand Workflow Automation](https://docs.netapp.com/zh-tw/workflow-automation/rhel-install/concept-restoring-the-wfa-database.html) [此](https://docs.netapp.com/zh-tw/workflow-automation/rhel-install/concept-restoring-the-wfa-database.html)[資料庫](https://docs.netapp.com/zh-tw/workflow-automation/rhel-install/concept-restoring-the-wfa-database.html)["](https://docs.netapp.com/zh-tw/workflow-automation/rhel-install/concept-restoring-the-wfa-database.html)

#### 版權資訊

Copyright © 2024 NetApp, Inc. 版權所有。台灣印製。非經版權所有人事先書面同意,不得將本受版權保護文件 的任何部分以任何形式或任何方法(圖形、電子或機械)重製,包括影印、錄影、錄音或儲存至電子檢索系統 中。

由 NetApp 版權資料衍伸之軟體必須遵守下列授權和免責聲明:

此軟體以 NETAPP「原樣」提供,不含任何明示或暗示的擔保,包括但不限於有關適售性或特定目的適用性之 擔保,特此聲明。於任何情況下,就任何已造成或基於任何理論上責任之直接性、間接性、附隨性、特殊性、懲 罰性或衍生性損害(包括但不限於替代商品或服務之採購;使用、資料或利潤上的損失;或企業營運中斷),無 論是在使用此軟體時以任何方式所產生的契約、嚴格責任或侵權行為(包括疏忽或其他)等方面,NetApp 概不 負責,即使已被告知有前述損害存在之可能性亦然。

NetApp 保留隨時變更本文所述之任何產品的權利,恕不另行通知。NetApp 不承擔因使用本文所述之產品而產 生的責任或義務,除非明確經過 NetApp 書面同意。使用或購買此產品並不會在依據任何專利權、商標權或任何 其他 NetApp 智慧財產權的情況下轉讓授權。

本手冊所述之產品受到一項(含)以上的美國專利、國外專利或申請中專利所保障。

有限權利說明:政府機關的使用、複製或公開揭露須受 DFARS 252.227-7013(2014 年 2 月)和 FAR 52.227-19(2007 年 12 月)中的「技術資料權利 - 非商業項目」條款 (b)(3) 小段所述之限制。

此處所含屬於商業產品和 / 或商業服務(如 FAR 2.101 所定義)的資料均為 NetApp, Inc. 所有。根據本協議提 供的所有 NetApp 技術資料和電腦軟體皆屬於商業性質,並且完全由私人出資開發。 美國政府對於該資料具有 非專屬、非轉讓、非轉授權、全球性、有限且不可撤銷的使用權限,僅限於美國政府為傳輸此資料所訂合約所允 許之範圍,並基於履行該合約之目的方可使用。除非本文另有規定,否則未經 NetApp Inc. 事前書面許可,不得 逕行使用、揭露、重製、修改、履行或展示該資料。美國政府授予國防部之許可權利,僅適用於 DFARS 條款 252.227-7015(b) (2014年2月) 所述權利。

商標資訊

NETAPP、NETAPP 標誌及 <http://www.netapp.com/TM> 所列之標章均為 NetApp, Inc. 的商標。文中所涉及的所 有其他公司或產品名稱,均為其各自所有者的商標,不得侵犯。